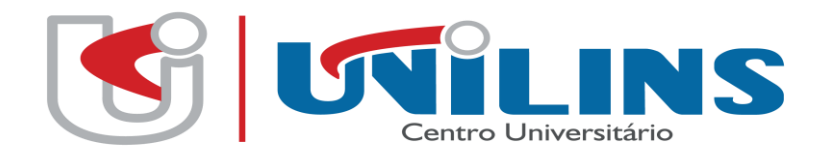

**CENTRO UNIVERSITÁRIO DE LINS CURSO DE XXXXXXX**

**NOME DO ALUNO**

**TÍTULO: Subtítulo do Trabalho**

> **Local Ano**

NOME DO ALUNO

# **TÍTULO: Subtítulo do Trabalho**

Artigo apresentado como requisito parcial<br>para obtenção do título de obtenção do título de Graduado/Bacharel/Licenciado/Tecnólogo em Xxx, pelo Curso de Xxxxxx Do Centro Universitário de Lins - UNILINS

Orientador(a): Prof(a). Esp., Ms. (ou Me.) ou Dr. Xxxxxx

Local Ano

## **TÍTULO: Subtítulo (se houver), EM PORTUGÊS (obrigatório)**

O título deve ser centralizado e com 1 espaço de 1,5 entrelinhas em branco após o título.

## **TÍTULO: Subtítulo (se houver), EM OUTRO IDIOMA (opcional)**

O título deve ser centralizado e com 1 espaço de 1,5 entrelinhas em branco após o título

Nome do aluno (a)\*

Nome do orientador (a) (opcional)\*\*

**Resumo:** Elemento obrigatório. O resumo, no idioma de escrita do artigo deve ser um texto único e com espaçamento simples entre linhas. Além disso, deve conter entre 100 a 250 palavras.

**Palavras-chave:** Sugere-se de 3 a 5 palavras, separadas entre si, por ponto final.

**Abstract, Résumé, Resumen, Riassunto ou Zusammenfassung:** Elemento opcional. Tradução do resumo para um idioma a ser escolhido pelo aluno e orientador.

**Keywords, Mots-clès e Palabras clave:** Tradução das palavras-chave.

### **1 INTRODUÇÃO**

1

Oferecemos, a seguir, uma estrutura de artigo científico, com base na NBR 6022:2018, para melhor atender as necessidades dos artigos acadêmicos, visto que eles se referem a produção acadêmica de final de curso e não a publicação em periódico.<sup>1</sup>

Atenção: Os capítulos (seções) e subcapítulos (subseções) são sequenciais.

<sup>\*</sup> Breve currículo que qualifique o autor na área de conhecimento do artigo, incluindo-se o endereço de e-mail.

<sup>\*\*</sup> Professor(a) orientador(a) Xxxxx. Breve currículo, incluindo o endereço de e-mail.

<sup>1</sup> A UNILINS adotou o padrão de espaçamento 1,5 entrelinhas para o texto, a norma prevê espaçamento simples.

**Atenção:** a nomenclatura dos itens pré-textuais (introdução, desenvolvimento e conclusão) fica a critério do autor do trabalho. Este arquivo apresenta apenas uma sugestão.

Para que o título do capítulo assuma as configurações - Digite o número e o título do capítulo - Vá até a janela de Estilo - selecione - Título 1 (os espaços já estão definidos conforme as normas da ABNT).

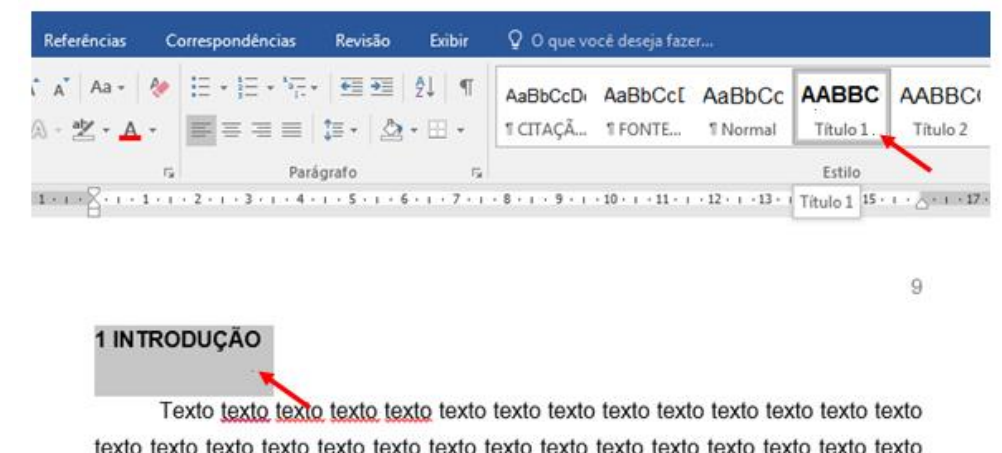

texto texto texto texto texto texto texto texto texto texto texto texto texto texto texto texto texto texto texto texto.

Atenção: Verifique com o seu orientador se a introdução deve ser em tópicos ou em um único texto.

Quanto a maiores esclarecimentos sobre os itens/títulos que compõe a introdução, veja com seu orientador. Neste modelo apresentamos apenas uma sugestão.

#### **Dicas:**

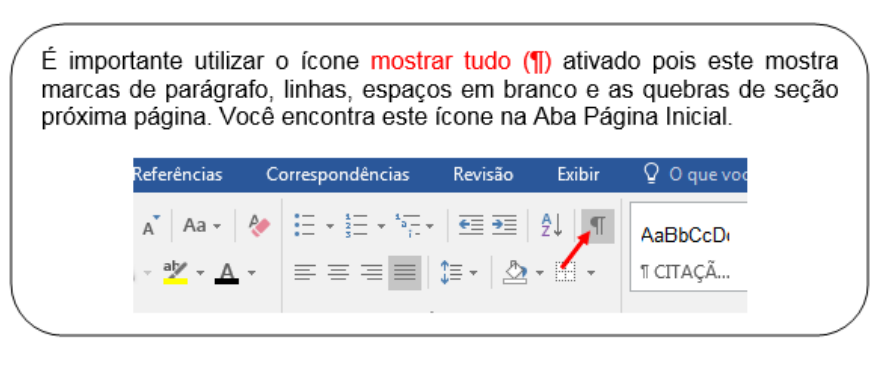

Não existe espaçamento entre parágrafos.

## **2 FUNDAMENTAÇÃO TEÓRICA**

Para que o título do capítulo apareça no sumário automático - Digite o número e o título do capítulo - Vá até a janela de Estilo - selecione - Título 1 (os espaços já estão definidos conforme as normas da ABNT).

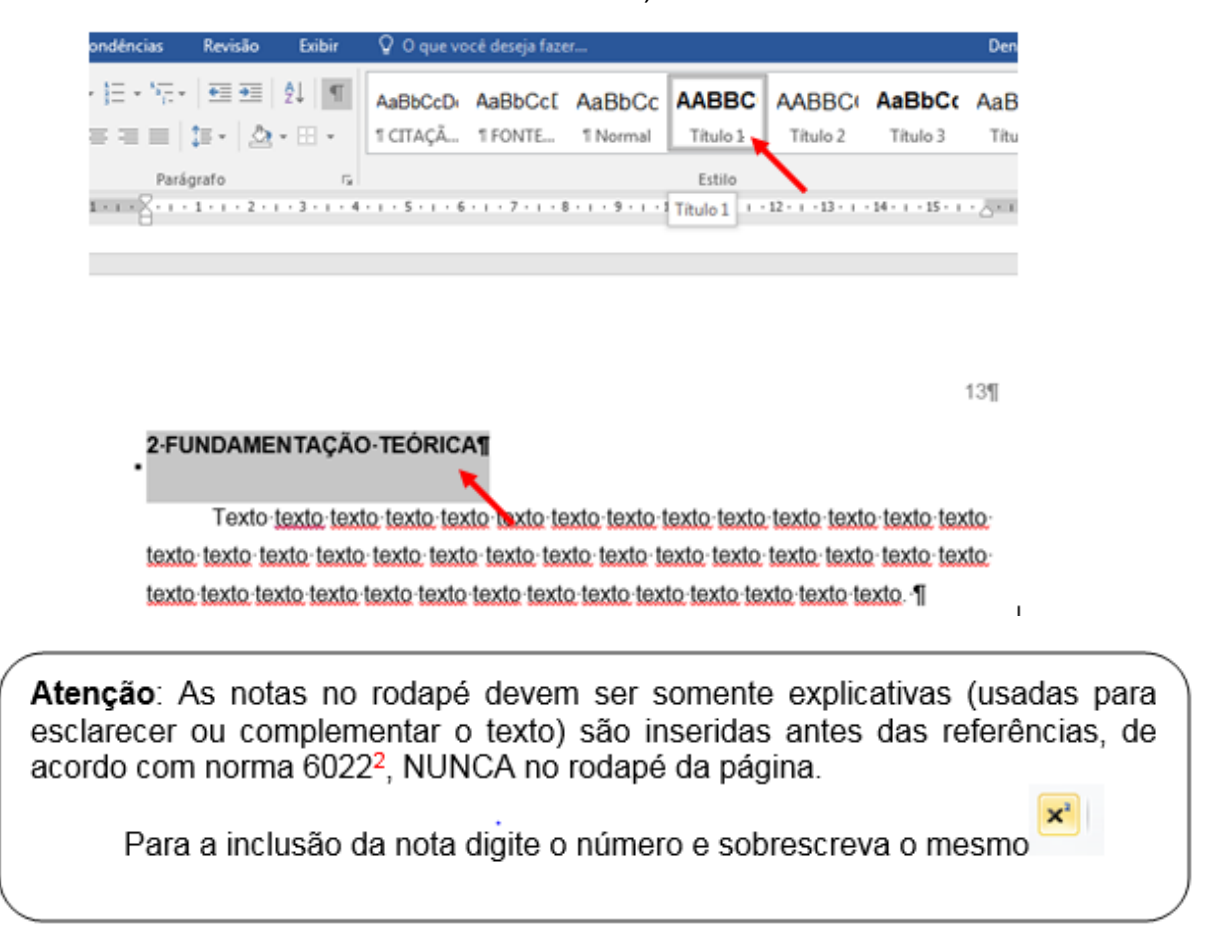

### **2.1 Título do Subcapítulo**

Para que o título do subcapítulo assuma a configuração - Digite o número e o título do capítulo - Vá até a janela de Estilo- selecione - Título 2 (os espaços já estão definidos conforme as normas da ABNT).

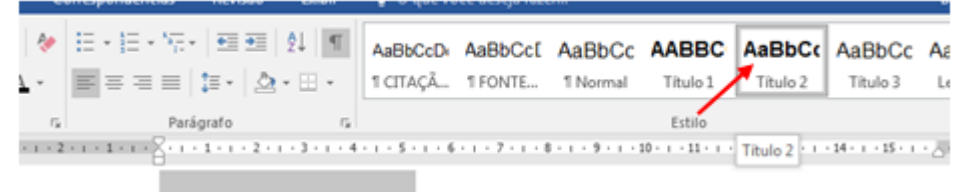

#### 2.1-Titulo-do-Subcapitulo¶

Texto-texto-texto-texto-texto-texto-texto-texto-texto-texto-texto-texto-texto-textotexto texto texto texto texto texto texto texto texto texto texto texto texto texto texto texto texto texto texto texto texto texto texto texto texto texto texto texto texto texto. Il

Para dicas sobre elaboração de referências acessar o Manual das Normas da ABNT no site da biblioteca: [https://www.unilins.edu.br/biblioteca/#1525354950534-c334086f-e302](https://www.unilins.edu.br/biblioteca/%231525354950534-c334086f-e302)

#### **- Citação indireta**

#### **Exemplo:**

Monteiro (2010) Texto texto texto texto texto texto texto texto texto texto texto texto texto texto texto texto texto texto texto texto texto texto texto texto texto texto.

#### Ou

Texto texto texto texto texto texto texto texto texto texto texto texto texto texto texto texto texto texto texto texto texto texto texto texto texto texto texto texto texto. (MONTEIRO, 2010).

#### **- Citação direta (até três linhas, cópia literal)**

#### **Exemplo:**

Conforme Severino (2010, p. 122), "Texto texto texto texto texto texto texto texto texto texto texto texto texto texto texto texto texto texto texto texto texto texto".

Em caso de supressão tanto no início, meio e fim da frase deve-se utilizar três pontos entre colchetes e letra minúscula no início da frase. Exemplo:

De acordo com Santos (2012, p. 23), "[...] texto texto texto texto texto texto texto texto texto texto texto texto texto texto texto texto texto texto texto [...]".

**- Citação longa (com mais de 3 linhas, cópia literal)**

De acordo com Antunes (2011, p. 123),

Texto texto texto.

Para utilizar o estilo citação longa:

- a) digite o texto da citação normalmente;
- b) selecione o texto:
- c) vá até a janela Estilo na aba Página Inicial;
- d) selecione citação longa;
- e) não coloque aspas duplas, as aspas duplas no interior da citação devem ser substituídas por aspas simples;
- f) não cologue espaco antes e após a citação (o estilo da citação já está configurado com os espaçamentos corretos).

#### Estava assim:

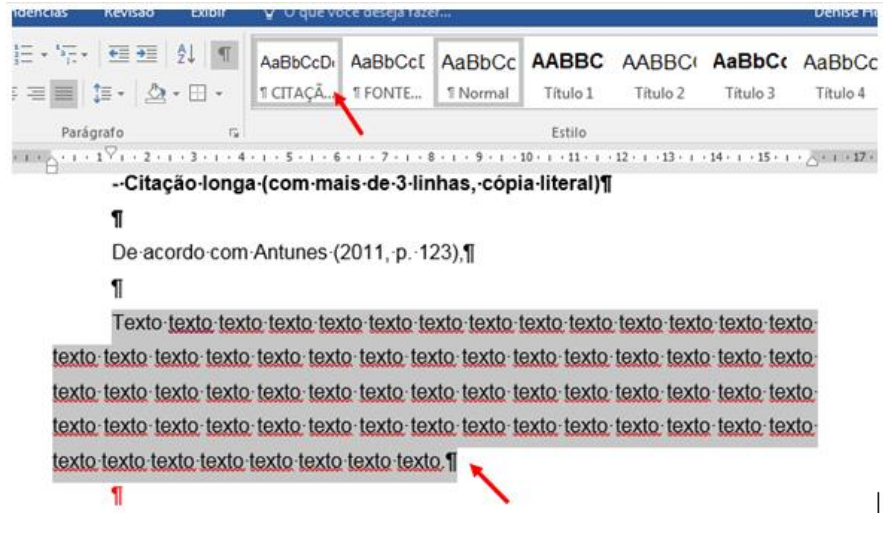

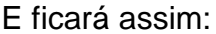

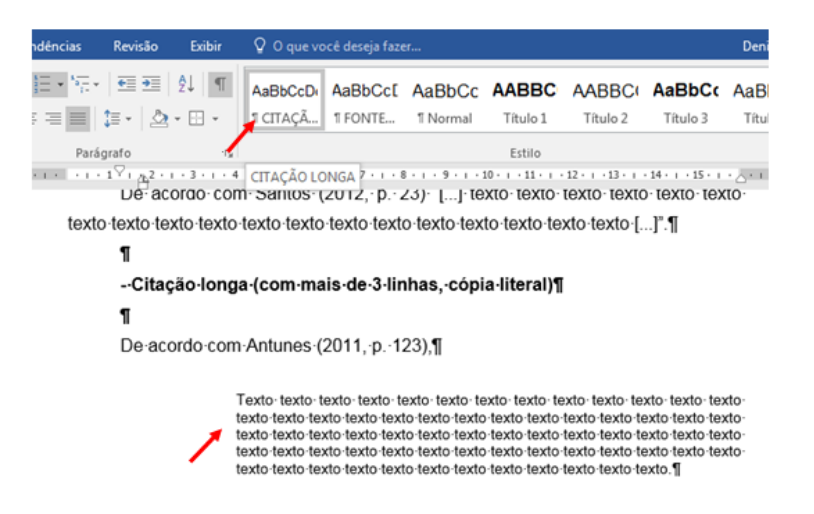

#### 2.1.1 Título do Subcapítulo

Para que o título do subcapítulo assuma a configuração - Digite o número e o título do capítulo - Vá até a janela de Estilo- selecione - Título 3 (os espaços já estão definidos conforme as normas da ABNT).

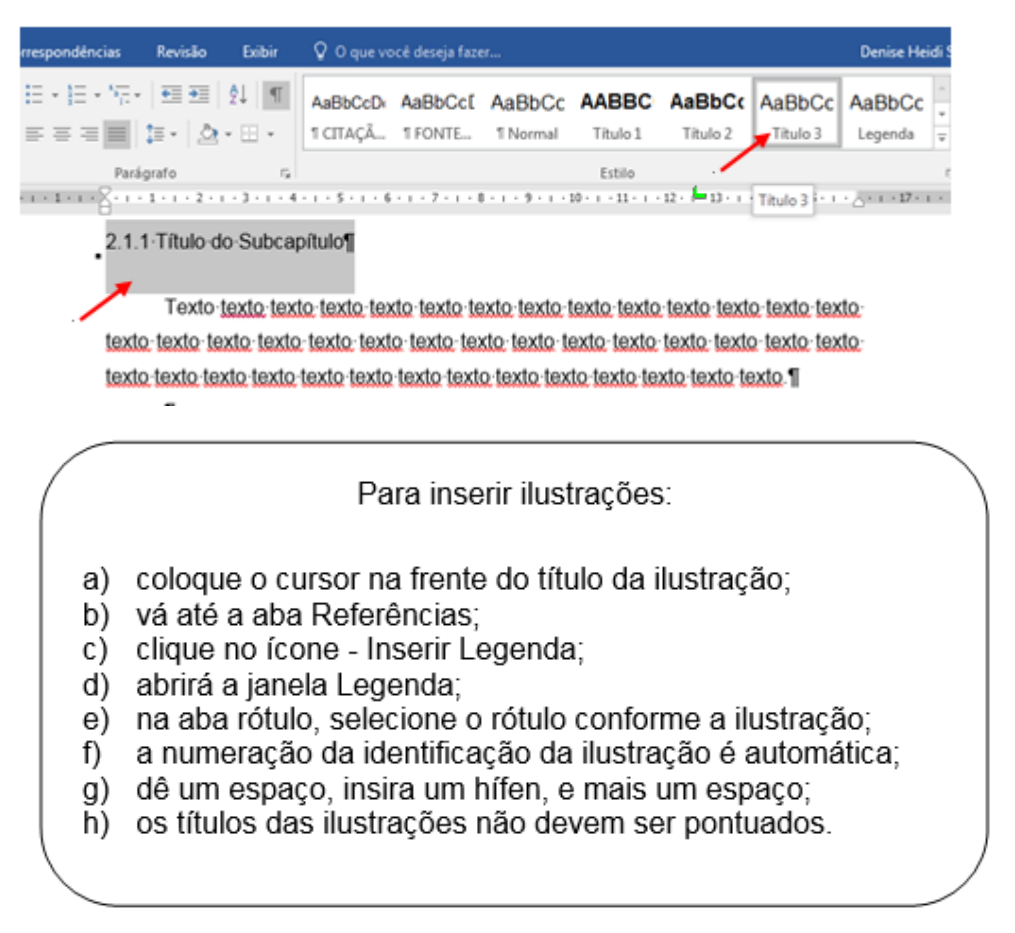

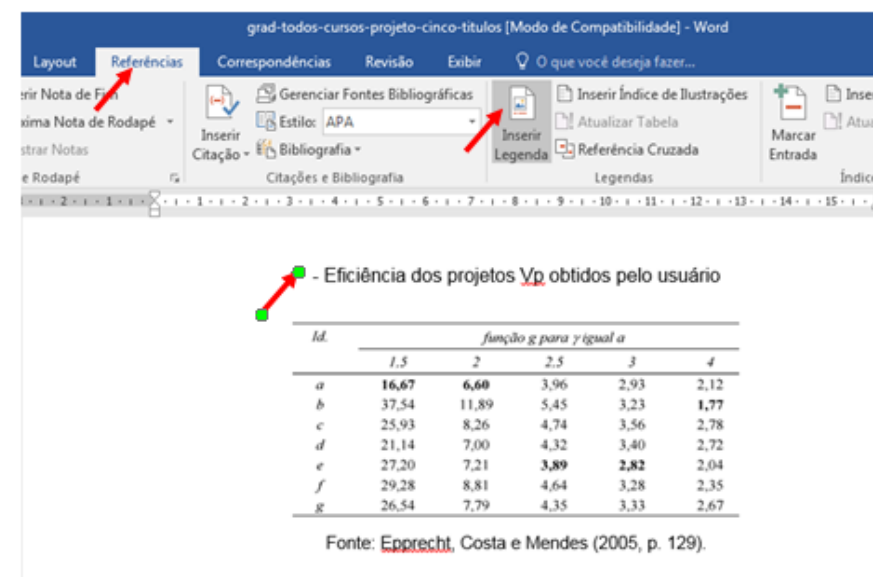

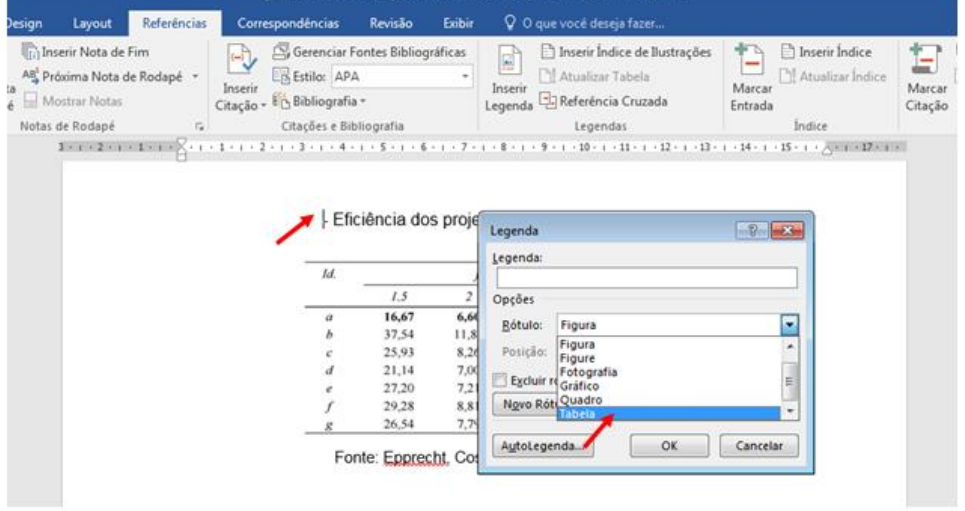

Tabela 1 - Eficiência dos projetos Vp obtidos pelo usuário

| Id.                                            | função g para y igual a |       |      |      |      |                                    |
|------------------------------------------------|-------------------------|-------|------|------|------|------------------------------------|
|                                                | 1.5                     | 2     | 2,5  | 3    | 4    |                                    |
| $\boldsymbol{a}$                               | 16,67                   | 6.60  | 3.96 | 2,93 | 2,12 | A fonte das                        |
| b                                              | 37,54                   | 11.89 | 5,45 | 3,23 | 1,77 | ilustrações deve<br>ser em tamanho |
| с                                              | 25,93                   | 8.26  | 4,74 | 3,56 | 2,78 |                                    |
| d                                              | 21,14                   | 7.00  | 4.32 | 3,40 | 2,72 | 11.                                |
| e                                              | 27,20                   | 7.21  | 3,89 | 2,82 | 2,04 | Vá até a galeria<br>de estilos e   |
|                                                | 29,28                   | 8.81  | 4,64 | 3,28 | 2,35 | selecione a                        |
| g                                              | 26,54                   | 7.79  | 4.35 | 3,33 | 2,67 | opção Fonte                        |
| Eonte: Epprecht, Costa e Mendes (2005, n. 129) |                         |       |      |      |      | das Ilustrações.                   |

Fonte: Epprecht, Costa e Mendes (2005, p. 129).

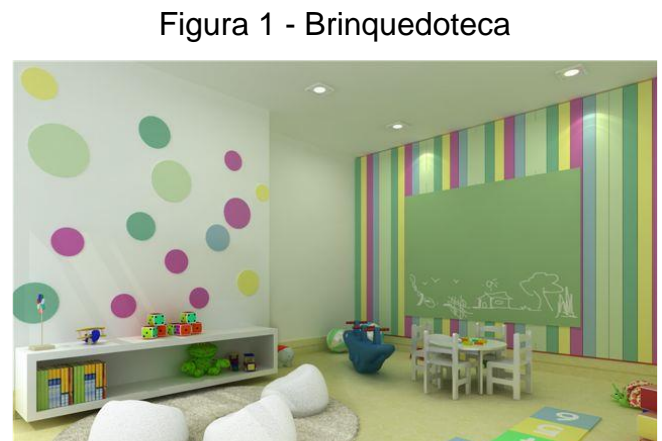

Fonte: Doerner (2012, p. 20).

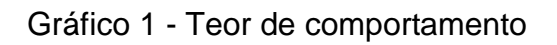

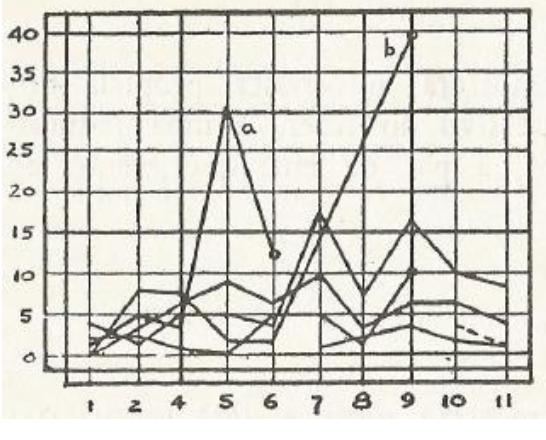

Fonte: Lewin (1970, p. 94).

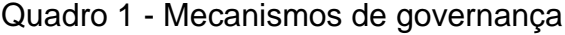

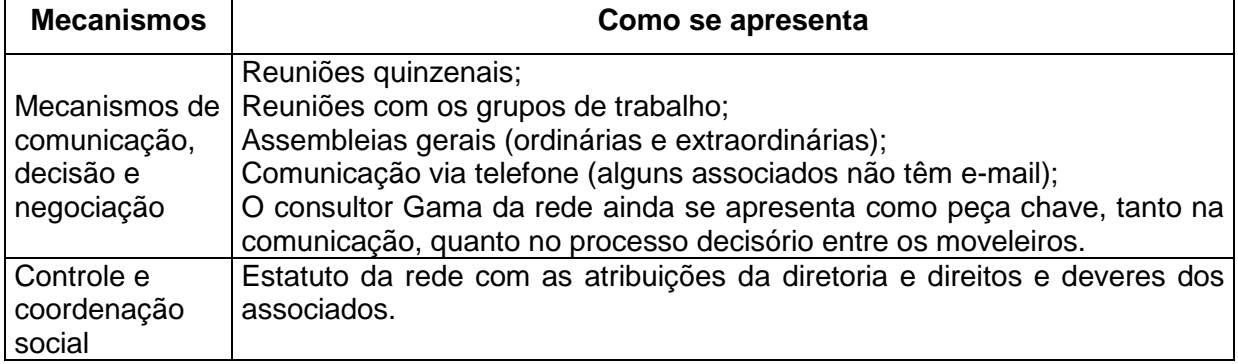

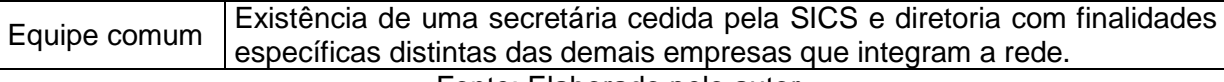

Fonte: Elaborado pelo autor.

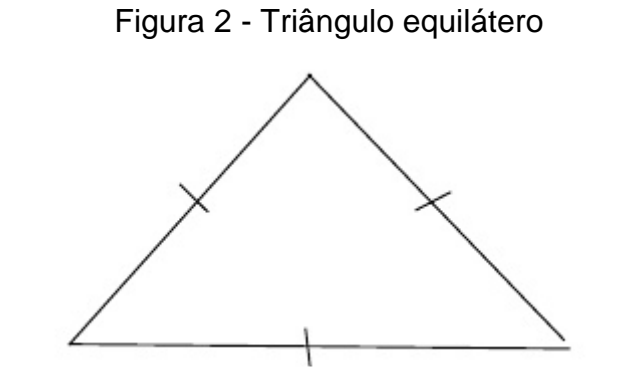

Fonte: Elaborado pelo autor.

### Fotografia 1 - Glaciar Martial

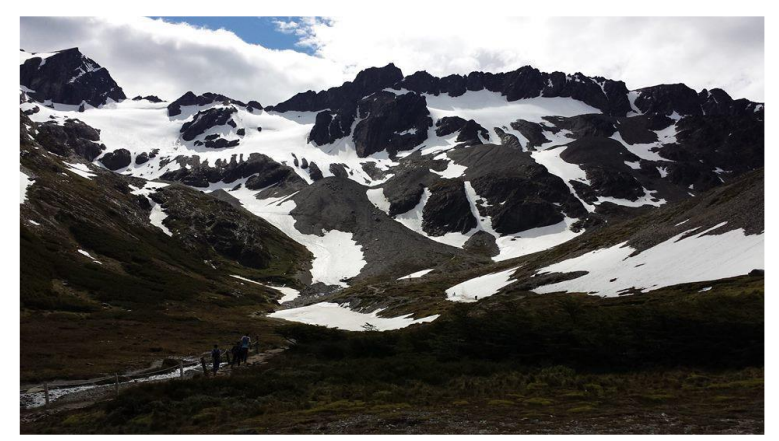

Fonte: Registrada pelo autor.

# **3 MATERIAL(IS) E MÉTODOS**

Para que o título do capítulo assuma a configuração - Digite o número e o título do capítulo - Vá até a janela de Estilo- selecione - Título 1 (os espaços já estão definidos conforme as normas da ABNT).

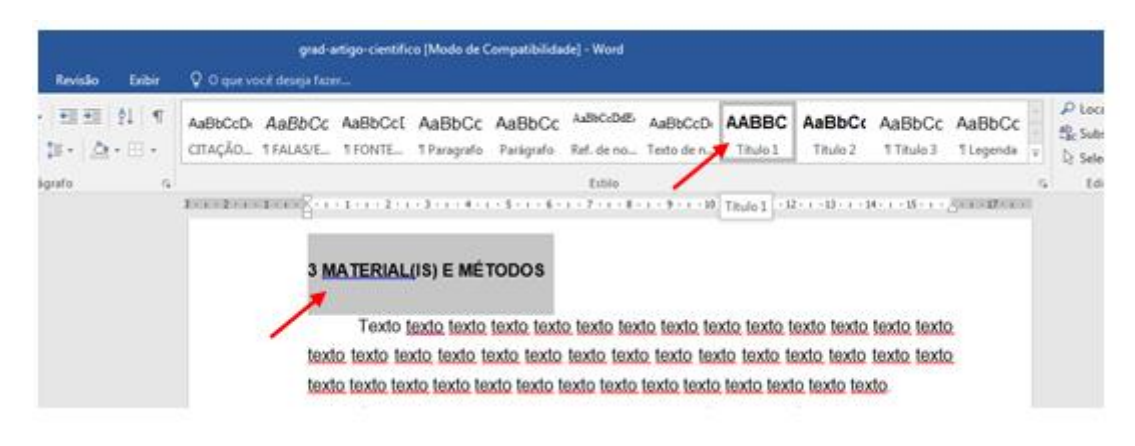

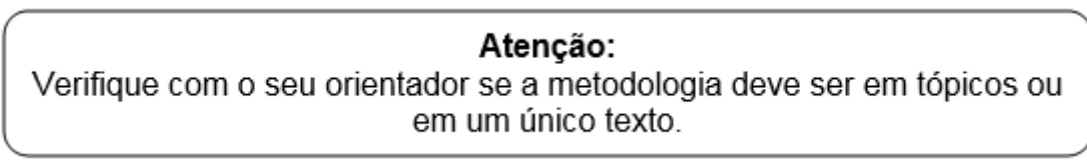

Caso o capítulo tenha subtítulos, siga os passos do capítulo 2, referente ao uso da galeria de estilos.

### **4 RESULTADOS**

Para que o título do capítulo assuma a configuração - Digite o número e o título do capítulo - Vá até a janela de Estilo- selecione - Título 1 (os espaços já estão definidos conforme as normas da ABNT).

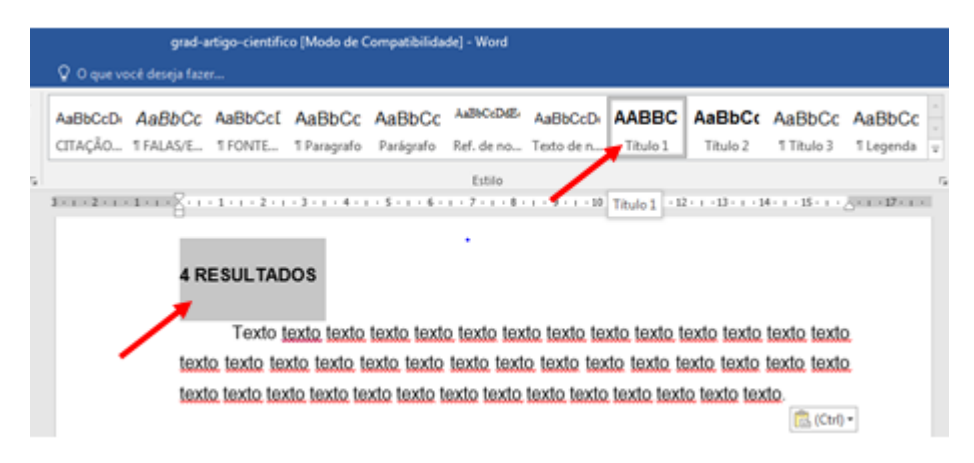

Caso o capítulo tenha subtítulos, siga os passos do capítulo 2, referente ao uso da galeria de estilos.

### **5 DISCUSSÃO**

Para que o título do capítulo assuma a configuração - Digite o número e o título do capítulo - Vá até a janela de Estilo- selecione - Título 1 (os espaços já estão definidos conforme as normas da ABNT).

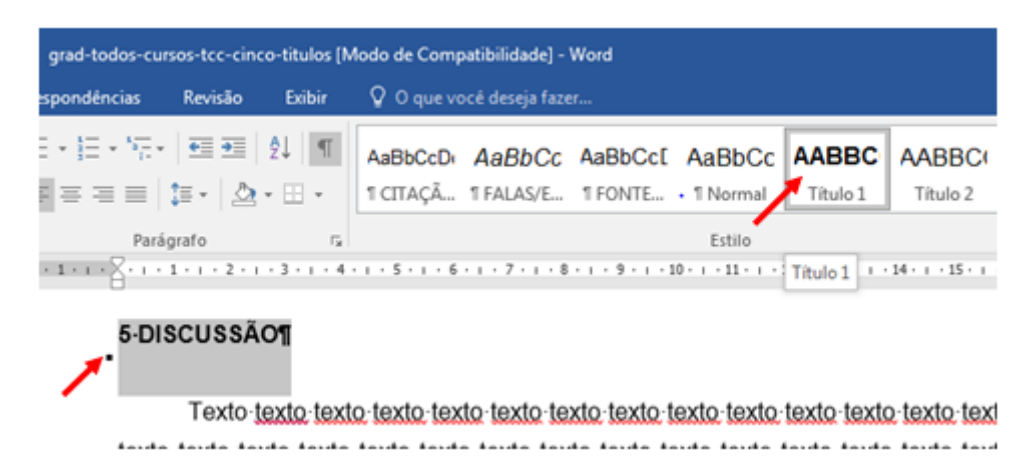

Caso o capítulo tenha subtítulos, siga os passos do capítulo 2, referente ao uso da galeria de estilos.

### **6 CONCLUSÃO OU CONSIDERAÇÕES FINAIS**

Para que o título do capítulo assuma a configuração - Digite o número e o título do capítulo - Vá até a janela de Estilo- selecione - Título 1 (os espaços já estão definidos conforme as normas da ABNT).

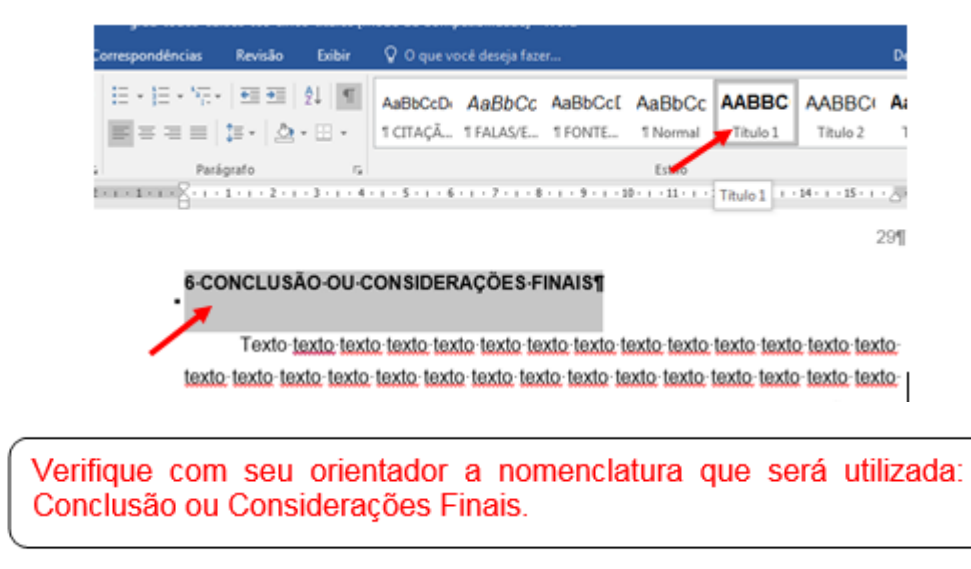

## **REFERÊNCIAS**

O título deve ser centralizado e com 1 espaço de 1,5 entrelinhas em branco após o título.

Para dicas sobre elaboração de referências acessar o Manual das Normas da ABNT no site da biblioteca: [https://www.unilins.edu.br/biblioteca/#1525354950534-c334086f-e302](https://www.unilins.edu.br/biblioteca/%231525354950534-c334086f-e302)

Para configurar e ordenar alfabeticamente as referências:

1. Selecione todas as referências, e clique com o botão direito do mouse – selecione parágrafo;

2. Faça a seleção conforme a tela seguinte:

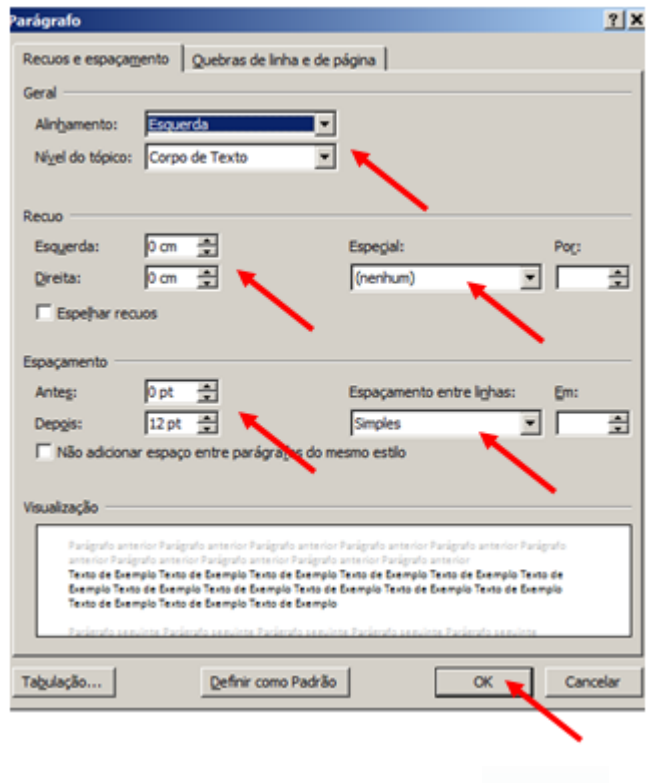

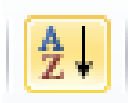

3. Com as referências selecionadas, clique no ícone na aba Página inicial,

abrirá a janela Classificar – clique em OK, isso colocará as referências em ordem alfabética.

O tamanho da fonte das referências é 12.

## **APÊNDICE A - TÍTULO**

O título deve ser centralizado e com 1 espaço de 1,5 entrelinhas em branco após o título.

# **ANEXO A - TÍTULO**

O título deve ser centralizado e com 1 espaço de 1,5 entrelinhas em branco após o título.